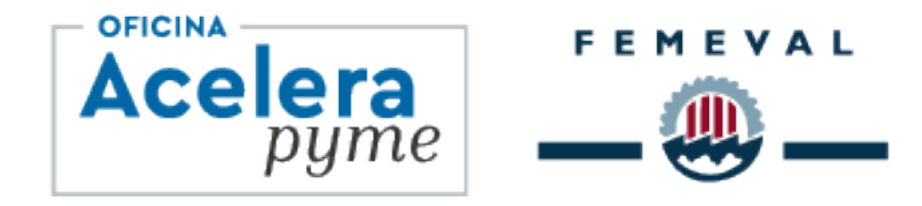

# **Acelera la** transformación digital de tu PYME

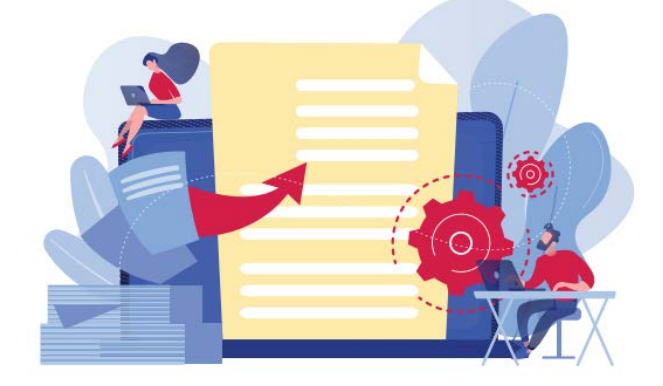

# **INFORME TECNOLÓGICO – Abril 2023**

**Tecnologías de realidad aumentada y realidad virtual en aplicaciones para la formación de técnicos**

> **GAIDIMME®** Elaborado por:

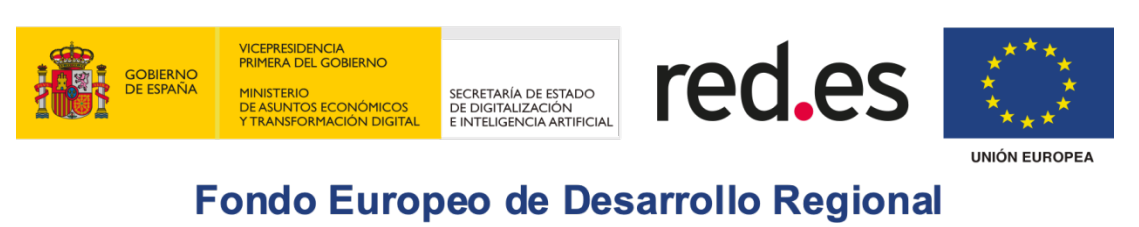

"Una manera de hacer Europa"

### **1 Tecnologías de realidad aumentada y realidad virtual.**

#### Realidad virtual (RV)

La realidad virtual (RV) es el conjunto de tecnologías desarrolladas para que la persona se sienta inmersa un ambiente creado de forma artificial en el que aparecen escenas y objetos que son el producto de una aplicación informática. La tecnología puede ir acompañada de diferentes elementos, como por ejemplo un guante de datos, que la persona puede usar para tocar botones y efectuar otras acciones dentro de la realidad virtual. El efecto de dichas acciones depende de la aplicación informática que regula el funcionamiento de la realidad virtual, con el fin último de que la persona que usa esta tecnología tenga una experiencia lo más parecida a la realidad, aunque se reconoce que la experiencia no es real sino virtual.

Cuando se emplea un visor electrónico se dice que se trata de realidad virtual inmersiva porque es como si la persona estuviese inmersa en el mundo virtual. Cuando no se emplea el visor electrónico, pero la persona se encuentra en un habitáculo con cuatro paredes donde se proyecta la imagen de la realidad virtual, se dice que se trata de realidad virtual semi inmersiva. Y, cuando se emplea la pantalla del PC, el teclado y el ratón, se dice que se trata de realidad virtual no inmersiva (este es el caso de los video juegos para ordenador o consolas de juego). En general, la solución más cara es la realidad virtual inmersiva, porque los visores son caros y requieren un ordenador potente para generar las imágenes virtuales, mientras que la solución de coste intermedio es la realidad virtual semi inmersiva que no usa visores, pero requiere cuatro proyectores de imagen de video y un habitáculo, y por último la solución que normalmente es más económica es la realidad virtual no inmersiva porque no requiere visores, habitáculos ni proyectores, y el usuario tiene su ordenador personal PC para ejecutar la aplicación informática de la realidad virtual no inmersiva (es similar al caso de un video juego en el PC o con una video consola).

En origen, el desarrollo de esta tecnología proviene de los simuladores de vuelo para el entrenamiento de pilotos de aviones. Debido a la alta responsabilidad que supone pilotar un avión, es aconsejable que se supere un entrenamiento exhaustivo en un simulador de vuelo antes de pilotar un avión. Este entrenamiento virtual permite al piloto familiarizarse con el entorno de trabajo y con las tareas que debe realizar hasta el punto de que, cuando entra por primera vez a la cabina de mando del avión, no se sienta amenazado por las dudas que nos asaltan cuando nos enfrentamos a lo que nos es desconocido. Además, la simulación permite poner a prueba al piloto en situaciones comprometidas (fallos de motor, emergencias y otros imprevistos) que no pueden ni deben ponerse en práctica con un avión real.

De la misma manera existen simuladores de realidad virtual que permite el entrenamiento del personal médico en diversas tareas clínicas, que involucran a pacientes, sin poner en riesgo a nadie [\(https://www.simxvr.com/\)](https://www.simxvr.com/).

#### Realidad aumentada (RA)

La realidad aumentada consiste en superponer textos, números, imágenes o cualquier otra información sobre imágenes reales. Por ejemplo, si un piloto llevase un dispositivo transparente colocado delante del ojo sobre el que se proyecta una imagen con datos, el piloto podría ver los datos de altitud de la aeronave. Esto permite al piloto ver hacia dónde va y, simultáneamente, ver un indicador de la altitud. De esta manera, el piloto no necesita bajar la vista para averiguar a qué altitud se encuentra la aeronave, lo cual reduce la posibilidad de un accidente debido a la falta de atención.

En la realidad virtual un ordenador crea una imagen virtual de un mundo sintético. En la realidad aumentada la persona ve el mundo real, pero tiene algún dispositivo que añade información importante.

Cuando el dispositivo no solamente proyecta imágenes, sino que tiene un cámara para ver lo mismo que ve la persona que lo usa, se pueden colocar marcas fiduciarias (como por ejemplo los códigos QR) sobre una máquina que deba recibir mantenimiento para que la aplicación informática detecte la marca fiduciaria y sepa qué está mirando y dónde está ubicada la persona. Esto permite que la aplicación informática proyecte imágenes con información pertinente al mantenimiento de la máquina en el lugar específico donde está la marca fiduciaria. Por ejemplo, esta misma tecnología puede ser empleada en un museo donde las obras de arte cuentan con marcas fiduciarias colocadas junto a ellas en la pared. El visitante lleva un dispositivo de realidad aumentada con cámara de vídeo. Al dirigir su mirada a la marca fiduciaria adjunta a una obra de arte, la aplicación informática detecta la marca fiduciaria y proyecta información con una reseña acerca de la obra de arte que puede ir acompañada de una narrativa de audio que amplía la información. Sería como tener una guía del museo que actúa automáticamente, a medida que el visitante se mueve de cuadro en cuadro.

### **2 Uso de estas tecnologías para formación.**

Como ya se ha comentado, la tecnología de realidad virtual está vinculada con la formación, y en los últimos años este uso se ha ido incrementando. El uso de la realidad virtual puede ayudar a los nuevos técnicos a familiarizarse con el entorno simulado de una instalación industrial sin tener que poner un pie dentro de la instalación industrial (la instalación industrial puede entrañar riesgos para el técnico si no va acompañado de un instructor que lo guíe), lo cual puede ser una experiencia de formación enriquecedora, como paso previo a la visita real de la instalación industrial.

En el caso de la realidad virtual, el técnico se coloca un visor electrónico con una pantalla de cristal líquido a colores donde se proyecta la imagen animada del entorno en el cual se realizan las prácticas. La imagen proyectada no se mantiene estática, sino que cambia cuando el

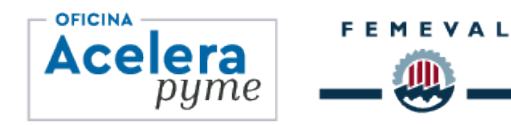

técnico mueve la cabeza, avanza o retrocede. Esta prestación de la realidad virtual sirve para dar la sensación de estar en el entorno simulado en el cual se realizan las prácticas.

En el caso de la realidad aumentada, el técnico ve el entorno real en todo momento, pero tiene un dispositivo transparente delante de la vista donde aparecen imágenes superpuestas con texto o gráficas generadas por un ordenador, con el objeto de aportar información pertinente a la actividad que se esté desarrollando en ese momento. En ambos casos (RV y RA) se puede emplear un guante con botones conectado al ordenador para que el técnico pueda disponer de una interfaz de comunicaciones con el ordenador para la selección de opciones y la toma de decisiones.

AIDIMME participó en un proyecto con las empresas Depuración de Aguas del Mediterráneo (DAM) [1](#page-3-0) y Vielca Ingenieros S.A (VIELCA)[2](#page-3-1) para la formación de técnicos especialistas en estaciones depuradoras de aguas residuales (EDAR). Para este efecto, se empleó la técnica de realidad virtual (RV) para la formación en una simulación de la EDAR y la técnica de realidad aumentada (RA) para el mantenimiento, reparación y teleasistencia remotas en la EDAR real.

La empresa VIELCA, constructora de EDARs, preparó un modelo CAD 3D de una EDAR con equipamiento especializado (LIDAR) y lo transformó en modelos 3D para el sistema de gestión de la edificación (BIM). La empresa DAM especificó los itinerarios (operaciones de funcionamiento de la EDAR) de la fase de formación de los nuevos técnicos para su uso con la realidad virtual (RV) y los itinerarios (con las secuencias de mantenimiento, reparación y teleasistencia) de la fase de formación de los nuevos técnicos para su uso con la técnica de la realidad aumentada (RA), como también los métodos para la evaluación del rendimiento de los nuevos técnicos. AIDIMME empleó los modelos 3D para el sistema de gestión de la edificación (BIM) de la EDAR para aportarles características como la textura y el color con el objeto de poder generar imágenes sintéticas que se asemejen a la realidad. AIDIMME empleó los itinerarios como guion para diseñar las actividades de formación en las dos fases mencionadas.

Para el desarrollo de la aplicación de formación con Realidad Virtual, se empleó el motor de videojuegos Unreal Engine (de la empresa Epic Games) por el acabado realista y la flexibilidad que nos permite durante el desarrollo. Para la programación se utilizó el lenguaje de programación C++ y la librería de funciones Blueprints (empleada en arquitectura, cine, televisión y videojuegos). Para la edición del código fuente de la aplicación, se empleó Microsoft Visual Studio. En cuanto a la conexión entre el motor de videojuegos Unreal Engine y el hardware de Realidad Virtual, se empleó SteamVR en la versión ofrecida por Valve (la empresa desarrolladora del software del dispositivo HTC Vive, uno de los sistemas de Realidad Virtual empleados durante el desarrollo). La ventaja principal del driver SteamVR es que es

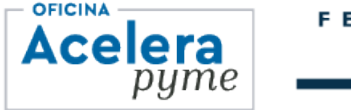

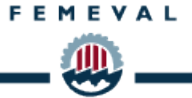

<span id="page-3-0"></span><sup>1</sup> <https://www.dam-aguas.es/>

<span id="page-3-1"></span><sup>2</sup> <https://www.vielca.com/>

compatible, gracias al soporte de su desarrollador, con otras opciones de hardware de Realidad Virtual, tales como el visor de Realidad Virtual Oculus Rift S (de la empresa Oculus VR, una división de Meta Platforms), o el visor HTC Vive (de la empresa Valve Corporation), empleados en este desarrollo. Además, el driver SteamVR hace que la aplicación sea compatible con toda la gama de modelos de kits de Realidad Virtual de Windows Mixed Reality, así como con otros modelos menos populares. En cualquier caso, es imprescindible que el kit incluya al menos un visor de Realidad Virtual y dos mandos manuales (Motion Controllers), todo ello con seguimiento de seis grados de libertad (los ejes X, Y y Z de un giróscopo triaxial y los ejes X, Y y Z de un acelerómetro triaxial), permitiendo una interacción y movimiento naturales con el entorno virtual. El desarrollo y las pruebas se han realizado con estos equipos y los resultados han sido satisfactorios.

Para el desarrollo de la aplicación de mantenimiento y reparación de equipos con Realidad Aumentada y teleasistencia, se empleó el motor de videojuegos multiplataforma Unity 3D (de la empresa Unity Technologies). Para la programación se utilizó el lenguaje de programación C#. Para la edición del código se empleó Microsoft Visual Studio 2017, que es la herramienta recomendada por los desarrolladores de Unity 3D, por la cantidad de funciones disponibles y su potencia. En la aplicación desarrollada el técnico accede a la secuencia deseada de mantenimiento y reparación de equipos con Realidad Aumentada y teleasistencia escaneando el código QR disponible en las instalaciones con el dispositivo móvil o gafas de Realidad Aumentada. La aplicación se diseñó teniendo en cuenta dos tipos de dispositivos de Realidad Aumentada: Microsoft Hololens y Epson Moverio. El dispositivo Microsoft Hololens son gafas que poseen posicionamiento espacial y seguimiento de las manos incorporado. El dispositivo Epson Moverio son gafas con sistema operativo Android 4.4, funcionan de manera similar a un móvil o tablet, pero mostrando la pantalla a través de cristales transparentes y detectando la acción de las manos a través de un mando separado.

Para los protocolos del Sistema de Teleasistencia se desarrolló un sistema para la comunicación entre el técnico, situado en la EDAR, y un experto, además de compartir la visión del técnico. El sistema se desarrolló con Unity 3D (de la empresa Unity Technologies) utilizando un servidor hecho en Javascript, Node Js y SQL como servidor. Las simulaciones se hicieron con Xampp. Se diseñó un sistema de comunicación bidireccional entre el experto que da las instrucciones (desde un PC fijo) al técnico que ejecuta las mismas (equipo portátil de Realidad Aumentada). Además de la comunicación de voz y vídeo, se definió el sistema para la transmisión y presentación de documentación e instrucciones gráficas de forma que éstas se superpongan sobre la imagen real. El Sistema de Teleasistencia diseñado está compuesto por dos módulos: el Módulo del Servidor y el Módulo del Técnico.

La implantación, prueba, verificación y ajuste se realizó en la EDAR de Alzira donde se comprobó y verificó el funcionamiento para las secuencias de operaciones elegidas. Se entregó un ejecutable de la Realidad Aumentada a la empresa.

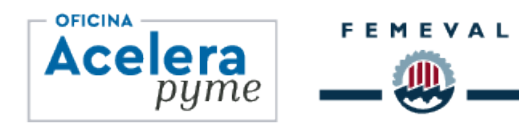

#### Digitalización de la EDAR

La tecnología LIDAR permite la obtención de una nube de puntos en 3D de las edificaciones de la EDAR. Una aplicación informática realiza un análisis pormenorizado de esta nube de puntos en 3D con el objeto de extraer los parámetros que sirven para describir a las superficies de la edificación para obtener un modelo digital en 3D de las edificaciones.

El modelo digital en 3D se emplea para dotar a cada una de las superficies con características tales como la textura y el color para que, tras la oportuna elección de fuentes sintéticas de iluminación, se pueda obtener imágenes sintéticas que se asemejen a la realidad. Estas imágenes sintéticas se pueden emplear para crear una animación de lo que se vería en las gafas de realidad virtual.

AIDIMME empleó el modelo CAD 3D de la EDAR para crear las animaciones en tiempo real que se ven con las gafas de RV cuando la persona que las lleva simula que se desplaza por la EDAR. La siguiente imagen muestra los elementos del modelo CAD 3D de la EDAR.

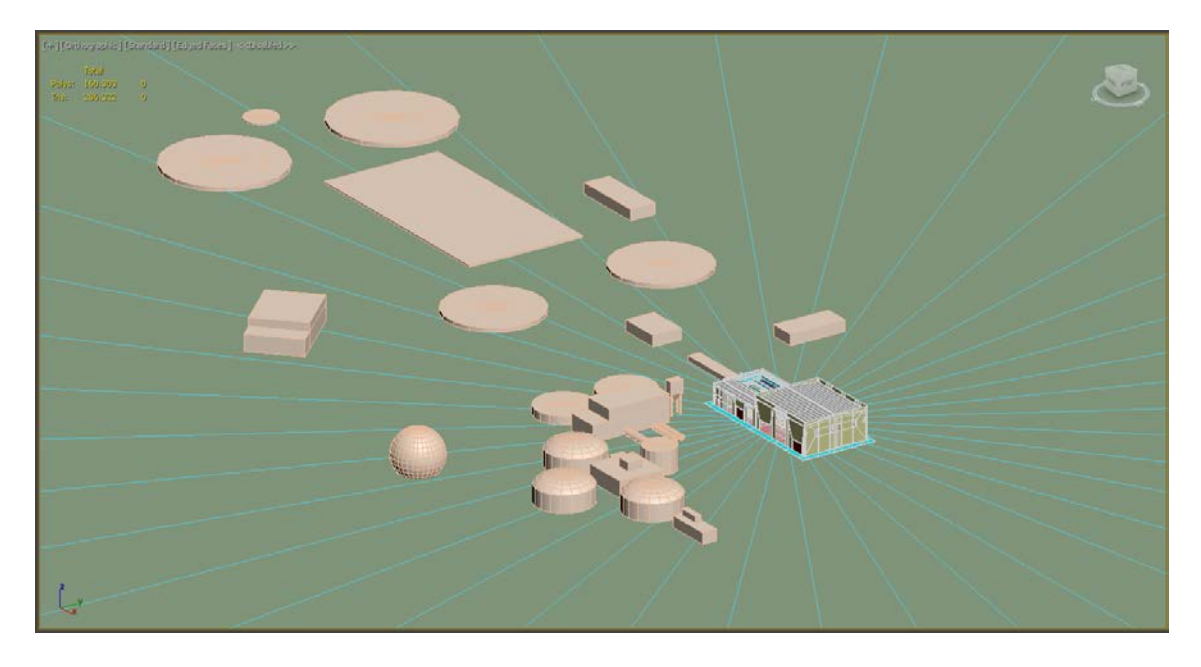

**Ilustración 1. Modelo CAD 3D de la EDAR**

La siguiente imagen muestra el modelo CAD 3D del exterior del edificio de pretratamientos de la EDAR.

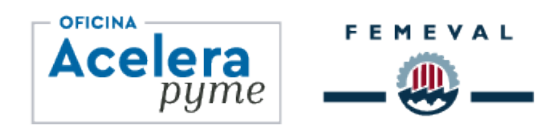

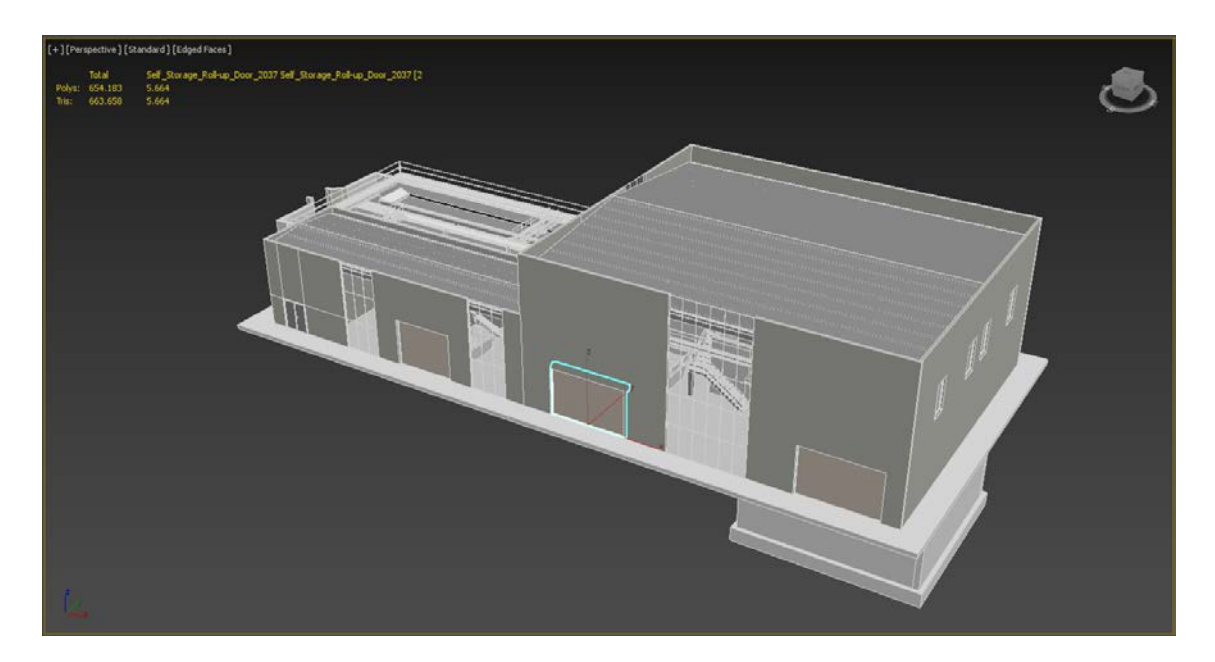

**Ilustración 2. Edificio de pretratamientos**

La siguiente imagen muestra las texturas, color e iluminación con que se ha dotado al modelo CAD 3D del exterior del edificio de pretratamientos y al cielo, para conseguir una imagen sintética que se asemeje a la realidad (o una realidad virtual).

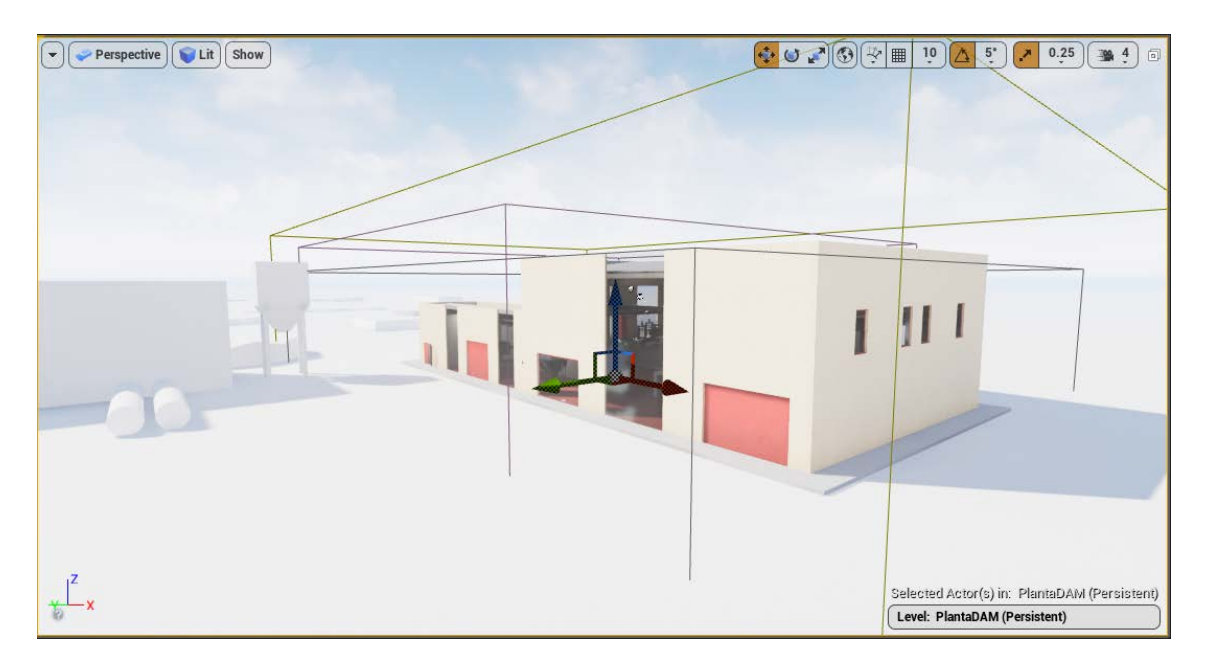

**Ilustración 3. Edificio de pretratamientos con cielo y sombras simuladas**

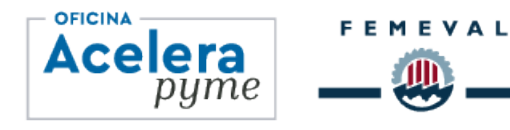

### **GAIDIMME**<sup><sup>®</sup></sup>

#### Contenidos de la formación de los técnicos

La empresa DAM, gestora de EDAR, diseñó los itinerarios de formación de los técnicos, creando puntos para el control de las compuertas de paso de líquidos, para el encendido y apagado de las motobombas, y para la inspección de los medidores de gas sulfhídrico (muy nocivo para la salud) y de los indicadores de nivel, caudal y presión para la realidad virtual (RV).

En el curso desarrollado, al técnico se le instruye para que realice diferentes comprobaciones y actuaciones que son críticas en el mantenimiento de este tipo de instalaciones.

La ventaja de usar estas tecnologías es que permite al instructor diseñar diferentes escenarios, de forma que el técnico pueda demostrar cómo se desenvuelve y en qué medida ha asimilado los conceptos teóricos y prácticos que se han impartido.

En el curso desarrollado el técnico debía de controlar el nivel de gases nocivos para la salud y, en el caso de detectar un nivel peligroso, debía de dar la voz de alarma y evacuar la estación para que se procediese a la ventilación de la EDAR. En caso de no haber un nivel peligroso, debía de pasar por los distintos puntos del recorrido para tomar nota de los valores de los indicadores de nivel, caudal y presión y, según sea el caso, llevar a cabo las actuaciones de control sobre las compuertas y las motobombas para regular el funcionamiento de la EDAR. Como se trata de una situación idealizada, el técnico no corre peligro de intoxicación por inhalación de gases nocivos para la salud, pero se va entrenando en la manera en la que debe de actuar en el caso de que hubiese una causa real de alarma en la EDAR.

La formación de técnicos con la ayuda de la técnica de realidad virtual (RV) no solamente sirve para que los técnicos reciban el entrenamiento adecuado en condiciones normales de funcionamiento de la EDAR, sino que permite, sin poner en riesgo a nadie, que el técnico se vea en situaciones simuladas que son muy comprometidas para su salud y la de los demás, y que no se pueden poner en práctica en la EDAR (porque los protocolos de seguridad no lo permiten).

En concreto, una de las situaciones comprometidas que se simularon con la ayuda de estas tecnologías de realidad virtual (RV) es la crecida del caudal de entrada a la EDAR debido a las lluvias torrenciales. En tales situaciones, el técnico debe tomar decisiones para evitar la inundación de la EDAR, ya que la capacidad de procesamiento de la EDAR se verá superada por la crecida del caudal de entrada. Esta situación tampoco puede ponerse en práctica en la EDAR, salvo que se produzca una lluvia torrencial.

Se incluyen a continuación diferentes imágenes en las que se puede ver el nivel de detalle con el que se desarrolló este caso concreto de formación con realidad virtual (RV) de operaciones en la EDAR.

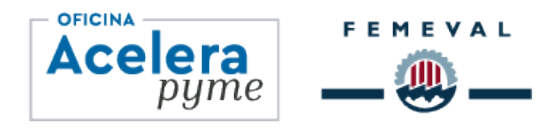

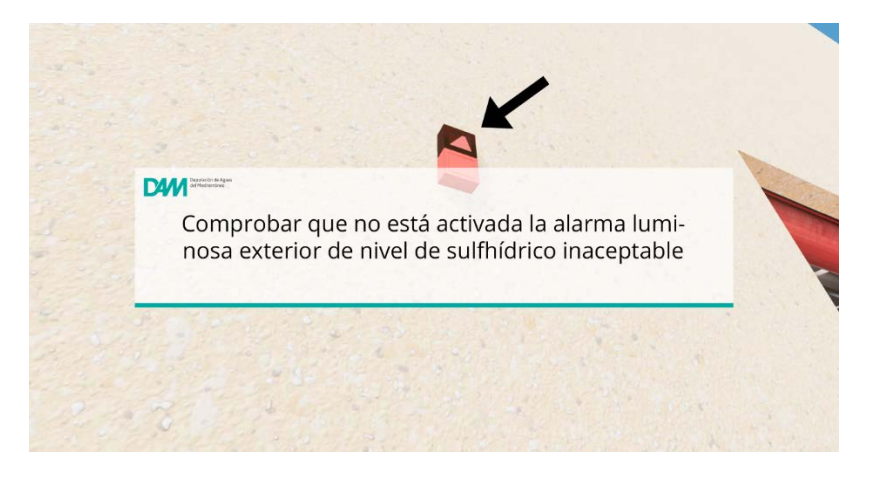

**Ilustración 4. Indicador de alarma de gas sulfhídrico en la entrada del edificio de pretratamientos**

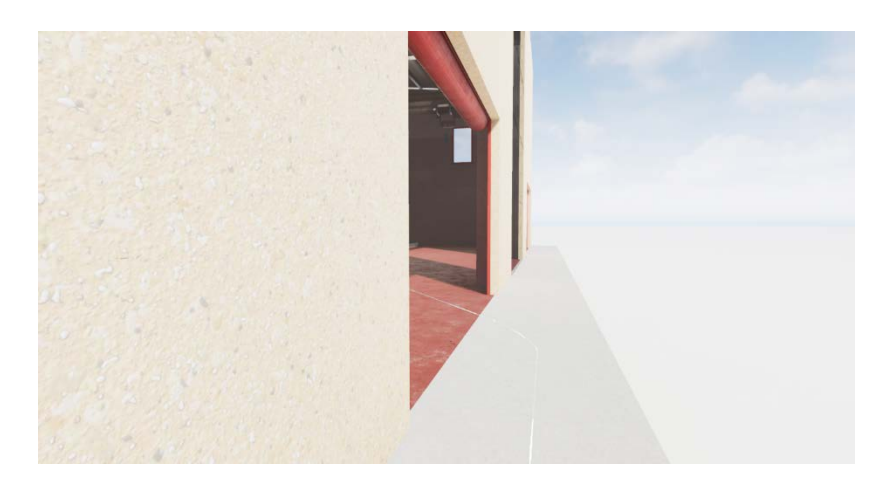

**Ilustración 5. El técnico entra al edificio de pretratamientos**

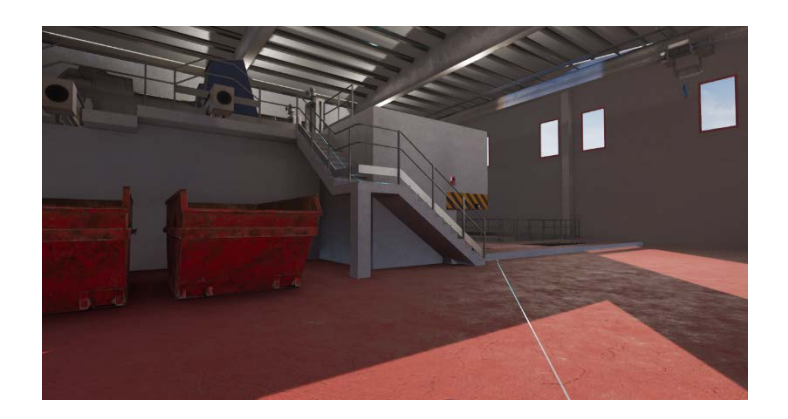

**Ilustración 6. El técnico se dirige hacia las escaleras del edificio de pretratamientos**

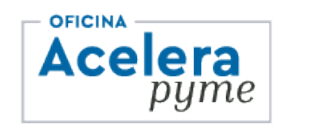

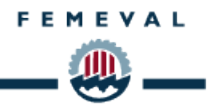

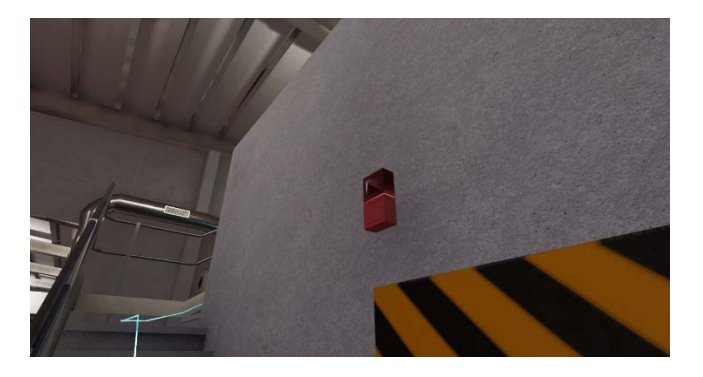

**Ilustración 7. El técnico comprueba que la alarma luminosa de sulfhídrico no esté activada**

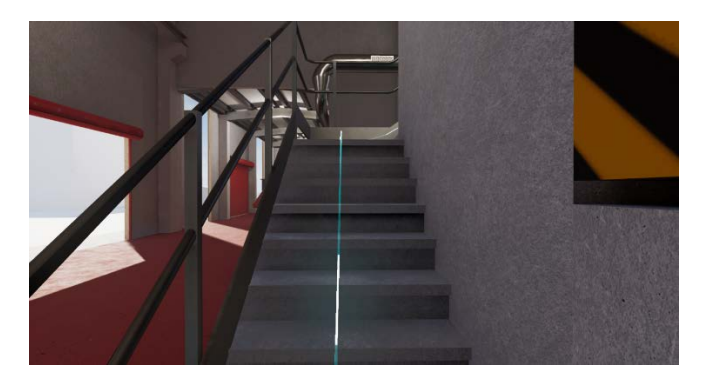

**Ilustración 8. El técnico sube las escaleras para dirigirse a la zona de desbaste**

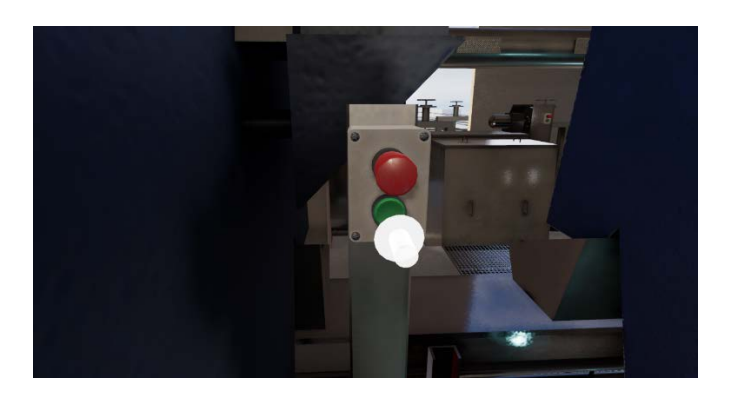

**Ilustración 9. El técnico pulsa el botón verde de la reja de desbaste A**

La fase de formación con la tecnología de la realidad virtual (RV) no requiere que el técnico se encuentre en la EDAR puesto que las aplicaciones informáticas crean una realidad virtual (RV) que simula la presencia del técnico en la EDAR.

Pero, en la fase de realidad aumentada (RA), el técnico debe de estar físicamente en la EDAR porque el dispositivo de realidad aumentada (RA) permite al técnico ver lo que está delante

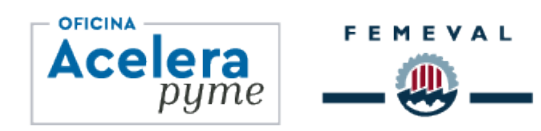

# $B$  AIDIMME  $\odot$

suyo, con la superposición de imágenes proyectadas. En esta fase de realidad aumentada (RA), el técnico recibe formación en el mantenimiento de los dispositivos de la EDAR, como puede ser el motor eléctrico de una motobomba.

En la siguiente imagen se aprecia una operación de mantenimiento del motor de una bomba durante la fase de mantenimiento, reparación y teleasistencia mediante el uso de la realidad aumentada (RA). La imagen del motor está tomada del vídeo capturado por las gafas de realidad aumentada que lleva el técnico, pero el texto superpuesto ha sido añadido por el experto que presta la teleasistencia y la flecha señala el lugar preciso donde el técnico debe de observar para obtener una lectura de la presión del manómetro que le ayude a verificar que la motobomba esté en marcha (que se confirma por el aumento de la presión manométrica) y que la presión manométrica haya alcanzado el valor adecuado.

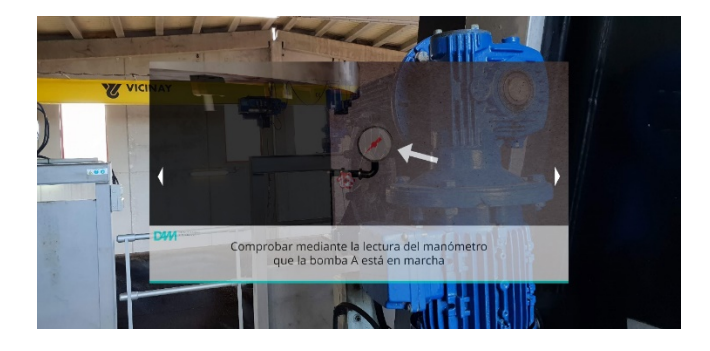

**Ilustración 10. El técnico comprueba que la motobomba "A" está en marcha**

### **3 OTRAS REFERENCIAS DE INTERÉS**

Si le interesa conseguir más información sobre la realidad aumentada y la realidad virtual, le invitamos a explorar las siguientes referencias:

[https://es.wikipedia.org/wiki/Realidad\\_virtual](https://es.wikipedia.org/wiki/Realidad_virtual) [https://es.wikipedia.org/wiki/Realidad\\_aumentada](https://es.wikipedia.org/wiki/Realidad_aumentada) <https://www.iberdrola.com/innovacion/realidad-virtual> <https://www.adslzone.net/reportajes/tecnologia/realidad-virtual-rv/> <https://www.fib.upc.edu/retro-informatica/avui/realitatvirtual.html> <http://mundo-virtual.com/que-es-la-realidad-virtual/> <https://www.xataka.com/tag/realidad-virtual> [https://www.xataka.com/seleccion/guia-compra-gafas-realidad-virtual-16-modelos-para](https://www.xataka.com/seleccion/guia-compra-gafas-realidad-virtual-16-modelos-para-todas-expectativas-necesidades-presupuestos)[todas-expectativas-necesidades-presupuestos](https://www.xataka.com/seleccion/guia-compra-gafas-realidad-virtual-16-modelos-para-todas-expectativas-necesidades-presupuestos) <https://rockcontent.com/es/blog/realidad-aumentada/> <https://blog.hubspot.es/service/ejemplos-realidad-aumentada> <https://dynamics.microsoft.com/es-es/mixed-reality/guides/what-is-augmented-reality-ar/> <https://www.onirix.com/es/aprende-sobre-ra/que-es-la-realidad-aumentada/>

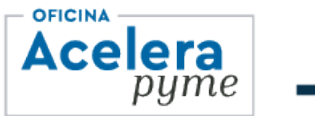

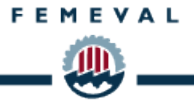

<https://www.iberdrola.com/innovacion/que-es-realidad-aumentada> <https://www.apple.com/es/augmented-reality/> [https://scholar.google.es/scholar\\_url?url=https://www.science.org/doi/full/10.1126/sciadv.aa](https://scholar.google.es/scholar_url?url=https://www.science.org/doi/full/10.1126/sciadv.aaz8693&hl=es&sa=X&ei=iF8-ZPSmAYKJy9YPlKyU8Ac&scisig=AJ9-iYuCq76ql7lDspaLBreYeKbT&oi=scholarr) [z8693&hl=es&sa=X&ei=iF8-ZPSmAYKJy9YPlKyU8Ac&scisig=AJ9](https://scholar.google.es/scholar_url?url=https://www.science.org/doi/full/10.1126/sciadv.aaz8693&hl=es&sa=X&ei=iF8-ZPSmAYKJy9YPlKyU8Ac&scisig=AJ9-iYuCq76ql7lDspaLBreYeKbT&oi=scholarr) [iYuCq76ql7lDspaLBreYeKbT&oi=scholarr](https://scholar.google.es/scholar_url?url=https://www.science.org/doi/full/10.1126/sciadv.aaz8693&hl=es&sa=X&ei=iF8-ZPSmAYKJy9YPlKyU8Ac&scisig=AJ9-iYuCq76ql7lDspaLBreYeKbT&oi=scholarr) <https://www.simxvr.com/>

Las Oficinas Acelera pyme puestas en marcha en toda España por Red.es, entidad pública adscrita al [Ministerio de Asuntos Económicos y Transformación Digital](http://www.mineco.gob.es/) a través de la Secretaría de Estado de Digitalización e Inteligencia Artificial, cuentan con un presupuesto global de 8 millones de euros, de los cuales Red.es aportará 6,3 y las entidades beneficiarias el resto. Las actuaciones están cofinanciadas con fondos FEDER de la Unión Europea, en el marco del Programa Operativo Plurirregional de España FEDER 2014-2020 (POPE) bajo el lema "Una manera de hacer Europa".

Contacto operativo en la Oficina Acelera pyme

*Roberto Mateu Ortiz* - rmateu@femeval.es // **(+34) 963719761**

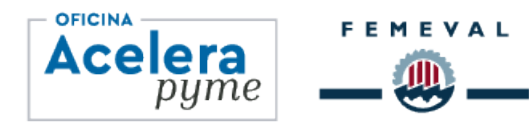